# **Readiness Check**

# SYSPRO 8

# **Reference Guide**

Published: May 2021

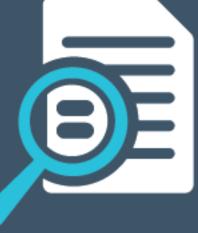

#### SYSPRO 8 Readiness Check

| Exploring   | . 1 |
|-------------|-----|
| Starting    | . 2 |
| Using       | . 3 |
| Referencing | . 4 |

U,

# SYSPRO 8 Readiness Check

# Exploring

## Where it fits in?

The **SYSPRO 8 Readiness Check** program is a diagnostic program that you run on your **SYSPRO 7 Update 1** SQL database(s) to identify any issues that may cause the conversion process to fail. It verifies your system environment and company databases to ensure that the conversion to **SYSPRO 8** is as simple as possible.

If you are currently running *SYSPRO 7 Update 1* (ISAM) you can (on a separate environment) migrate your data to *SYSPRO 7 Update 1* (SQL) and then run the **SYSPRO 8 Readiness Check**.

## Navigation

This program is accessed from the Program List pane of the SYSPRO menu:
 SYSPRO 7 Update 1 > Program List > Administration

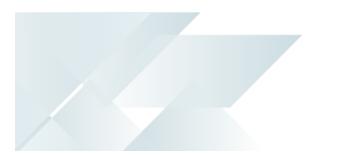

# Starting

#### Prerequisites

Ensure that you are on Port 36 (SYSPRO 7 Update 1) to ensure that you have all of the latest enhancements to this program.

### Security Activities

You restrict operator access to *activities* within a program using the **Operator Maintenance** program.

#### Fields

You can restrict operator access to the *fields* within a program (configured using the **Operator Maintenance** program).

#### eSignatures

You can restrict access to the eSignature *transactions* within a program at operator, group, role or company level (configured using the **eSignature Setup** program). Electronic Signatures provide security access, transaction logging and event triggering that gives you greater control over your system changes.

### Groups

You can restrict operator access to *programs* by assigning them to groups and applying access control against the group (configured using the **Operator Groups** program).

### Passwords

You can restrict operator access to *functions* within a program using passwords (configured using the **Password Definition** program). When defined, the password must be entered before you can access the function.

# **Restrictions and Limits**

• You cannot run this program from an ISAM company.

All companies must be converted to SQL before they can be converted to SYSPRO 8.

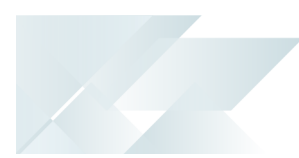

# Using

#### Process

The **SYSPRO 8 Readiness Check** displays a row of information regarding your system-wide database. In addition, an additional row is shown; one for each company. This is determined by reading the company control files (ADMCTL) in the \Work folder.

Each entry is initially shown with a white flag icon to indicate that it has not yet been validated. You can select multiple entries and then run the validation on these entities.

The **SYSPRO 8 Readiness Check** then performs a number of system and company validation checks.

### Hints and Tips

4

Ensure that the **auto close** option is not enabled for any SYSPRO database as this can cause problems when trying to bulk insert or process crossdatabase updates.

# Referencing

## System checks

| Field       | Description                                                                                                    | Importance                                                    |
|-------------|----------------------------------------------------------------------------------------------------|---------------------------------------------------------------|
| SQL version | The <b>SYSPRO 8 Readiness Check</b><br>verifies your current version of<br>SQL.<br><b>SYSPRO 8</b> supports SQL versions<br>from 2008 R2 onwards. | <b>Critical</b><br>Requires addressing prior to<br>conversion |
|             | If you are<br>using an older<br>SQL version,<br>the following<br>error is<br>displayed:                                                           |                                                               |
|             | This is an<br>unsupported<br>version of<br>SQL. SQL<br>2008 R2 is<br>the earliest<br>version<br>supported in<br>SYSPRO 8                          |                                                               |

| Field                           | Description                                                                                                    | Importance                                                                                                    |
|---------------------------------|----------------------------------------------------------------------------------------------------|----------------------------------------------------------------------------------------------------|
| Crystal version                 | The SYSPRO 8 Readiness Check<br>verifies the System Setup<br>program (Reporting tab) to<br>determine if Crystal 2013 is<br>selected.                                                                                                    | Warning<br>Requires addressing prior to<br>conversion                                                                                                    |
| Microsoft Office<br>Components  | The <b>SYSPRO 8 Readiness Check</b><br>doesn't check these components,<br>but will display the following<br>message:<br>Office components (Excel,<br>Word and Outlook) SOI only<br>supports versions from<br>Microsoft Office 2010 onwards | <b>Information only</b><br>Any operators required to make use of<br>Microsoft Office components<br>integrated with <b>SYSPRO 8</b> will need to<br>upgrade their Office suite. |
| Client Server<br>Communications | If you are using <b>CCI</b> as your<br>method of communication<br>between client server, the<br>following error is displayed:<br>SYSPRO CCI Service Not<br>Supported in SYSPRO 8                                                           | Warning<br>This means that when you install<br><i>SYSPRO 8</i> , you must use the SYSPRO<br>client-server communications service,<br>as CCI is no longer supported.            |
| Custom Form Data<br>Format      | If you are using the legacy format<br>for custom form data, the<br>following error is displayed:<br>Custom forms must be<br>converted to the '+' table<br>format before converting to<br>SYSPRO 8                                          | Critical<br>Requires addressing prior to<br>conversion.<br>Therefore, you must use the Custom<br>Form admin tool to migrate your<br>Custom Form data format.                   |

| Field                                   | Description                                                                                                    | Importance                                                                                                    |
|-----------------------------------------|----------------------------------------------------------------------------------------------------|----------------------------------------------------------------------------------------------------|
| ISAM file checks for<br>system database | The <b>SYSPRO 8 Readiness Check</b><br>will attempt to open all of the<br>ISAM files that require conversion<br>to SQL in the system database.<br>If there is an error on one or more<br>of these files, the following<br>message is displayed:<br>One or more system ISAM files<br>require re-indexing before<br>converting to SYSPRO 8<br>All files with errors are then<br>shown in the list view.                                                                          | <b>Critical</b><br>Files require reindexing prior to<br>conversion.<br>This will ensure that they are valid<br>before the <b>SYSPRO 8</b> data migration<br>proceeds.                                                                                                    |
| System database                         | The <b>SYSPRO 8 Readiness Check</b><br>verifies the existence of any tables<br>that may have the same name as<br>a <b>SYSPRO 8</b> table to be created.<br>If one or more are found then the<br>following message will appear:<br>One or more SQL tables exist<br>in the database which are<br>reserved for the ISAM file<br>conversion. These need to be<br>renamed or deleted before<br>converting to SYSPRO 8<br>All tables with issues are then<br>shown in the list view. | <b>Critical</b><br>Requires addressing prior to<br>conversion as it may prevent the<br>correct creation of new tables.<br>You may need to investigate why there<br>is a table in the system-wide database<br>with the same name as a table created<br>when migrating to <b>SYSPRO 8</b> . |

| Field              | Description                                                                                                    | Importance                                                                                                    |
|--------------------|----------------------------------------------------------------------------------------------------|----------------------------------------------------------------------------------------------------|
| Database collation | If (prior to the migration) your<br>database's collation was<br>configured as case insensitive the<br>migration may result in errors, as<br>information contained in the ISAM<br>files is case sensitive.<br><i>For example</i> : You may have two<br>stock codes of ABC and abc; this<br>will cause the conversion to fail<br>with a duplicate entry in the<br>InvMaster table.<br>Therefore the <b>SYSPRO 8</b><br><b>Readiness Check</b> verifies that the<br>collation for the system database<br>is case sensitive. This is achieved<br>by scanning the collation name<br>for _cr which implies case<br>insensitive.<br>If the collation for the database is<br>not case sensitive then the<br>following error is shown:<br>Database collation<br>'xxxxxxxx' is case<br>insensitive. This must be<br>changed to a case sensitive<br>collation before converting<br>to SYSPRO 8. (where xxxxxxx is<br>the current collation) | Critical Requires addressing prior to conversion. You can change the collation on a database by using either of the following methods:  SQL Server Management Studio (SSMS)  Using Transact-SQL script It is important to note that changing the collation using a script is NOT applied to existing tables and columns, but will only be applied to entities added subsequent to the change. For detailed information on how to do this using either method: set or change the Database collation KITENDE COLLATION Alternatively, you can change the database collation to a Case Sensitive collation (_cs in the name), or to a binary collation (_BIN2 in the name). Latin1_General_BIN2 or Latin1_General_CS_AS |

REFERENCE GUIDE: Readiness Check

|                                 |                                                                                                    | SYSPRO 8 READINESS CHECK                                                                                                    |
|---------------------------------|----------------------------------------------------------------------------------------------------|----------------------------------------------------------------------------------------------------|
| Field                           | Description                                                                                                    | Importance                                                                                                    |
| Database<br>compatibility level | A compatibility level that is less<br>than 100 is not supported in<br>SYSPRO 8, therefore the SYSPRO<br>8 Readiness Check verifies the<br>compatibility level of your SQL<br>database.<br>If the compatibility level for the<br>database is found to be less than<br>100 then the following error is<br>shown:<br>Database compatibility level<br>The compatibility level of<br>'nn' is not supported in<br>SYSPRO 8.<br>For further<br>information<br>regarding<br>compatibility<br>levels:<br>Understanding<br>SQL Server<br>Compatibility<br>Levels | Critical Requires addressing prior to conversion. You can change the compatibility level on a database by using either of the following methods: <ul> <li>SQL Server Management Studio (SSMS)</li> <li>Using Transact-SQL script</li> </ul> For detailed information on how to do this using either method: View or Change the Compatibility Level of a Database |

|                 |                                                                                                    | SYSPRO 8 Readiness Check                                                                                                    |
|-----------------|----------------------------------------------------------------------------------------------------|----------------------------------------------------------------------------------------------------|
| Field           | Description                                                                                                    | Importance                                                                                                    |
| Custom programs | The SYSPRO 8 Readiness Check<br>reviews the following areas to<br>establish whether any custom<br>COBOL programs are called: | Critical<br>Requires addressing prior to<br>conversion.<br>Please speak to your third party<br>vendor to ensure that there is a<br>version of the software which is<br>compatible with SYSPRO 8. |

| Description                                                                                                    | Importance                                                                                                    |
|----------------------------------------------------------------------------------------------------|----------------------------------------------------------------------------------------------------|
| The <b>SYSPRO 8 Readiness Check</b><br>will cycle through all the<br>companies that are licensed to<br>use <b>SYSPRO Report Writer</b> ,<br>checking to ensure that their<br>primary data paths are all the<br>same.                                                                                                    | <ul> <li>Critical</li> <li>Requires addressing prior to conversion.</li> <li>If there are multiple report writer definitions residing in multiple folder then these must be consolidated into single set of definition files and these files must all reside in the primary data folder.</li> </ul>                                                                                                    |
| possible for<br>you to define<br>specific ISAM<br>locations at<br>company level<br>and this<br>means that<br>the different<br><b>Report</b><br><b>Writer</b><br><b>Definition</b><br>files are<br>unique for<br>each and<br>every<br>company<br>which has a<br>different<br>location.                                                                                | Reports for each company can be<br>consolidated into a single set by<br>exporting the definition from the<br>source definition set ( <b>Maintain</b><br><b>Report &gt; File &gt; Export Report</b> ) and<br>then imported to the target definition<br>set ( <b>Browse on Reports &gt; File &gt;</b><br><b>Import Report from &gt; Text</b> ).                                                                                                    |
| If multiple report writer definition<br>locations are found, then the<br>following message is displayed:<br>Report Writer Definition<br>Definitions exist in folders<br>other than the primary data<br>folder. These need to be<br>relocated for the system<br>conversion to take them into<br>account.<br>Multiple definitions need to<br>be consolidated using the |                                                                                                    |
|                                                                                                    | <ul> <li>will cycle through all the companies that are licensed to use SYSPRO Report Writer, checking to ensure that their primary data paths are all the same.</li> <li>This is because it is possible for you to define specific ISAM locations at company level and this means that the different Report Writer Definition files are unique for each and every company which has a different location.</li> <li>If multiple report writer definition folcations are found, then the following message is displayed:</li> <li>Report Writer Definition Definitions exist in folders other than the primary data folder. These need to be relocated for the system conversion to take them into account.</li> </ul> |

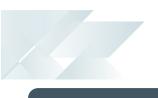

| Field | Description                                                                                                    | Importance |
|-------|----------------------------------------------------------------------------------------------------|------------|
|       | that in <i>SYSPRO 8</i> all companies<br>use the same set of <b>Report</b><br><b>Writer Definitions</b> as defined in<br>the <i>SYSPRO 8</i> system database. |            |

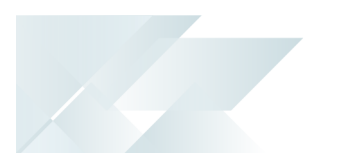

### Company checks

The following checks are performed on each of the companies selected:

| Field                         | Description                                                                                                    | Importance                                                                                                    |
|-------------------------------|----------------------------------------------------------------------------------------------------|----------------------------------------------------------------------------------------------------|
| C-ISAM                        | If the company selected is<br>validated as being C-ISAM, the<br>following error message is<br>displayed:<br>Company must be converted to<br>SQL before converting to<br>SYSPRO 8                                                                            | <b>Critical</b><br>Requires addressing prior to<br>conversion.<br>No further checks are made.                                    |
| SYSPRO version                | If the company selected is<br>validated as being on a version of<br>SYSPRO prior to <b>SYSPRO 7 Update</b><br><b>1</b> , the following error message is<br>displayed:<br>Company must be converted to<br>SYSPRO 7 Update 1 before<br>converting to SYSPRO 8 | <b>Critical</b><br>Requires addressing prior to<br>conversion.<br>No further checks are made.                                    |
| Company database<br>existence | If the company database doesn't<br>exist, the following error message<br>is displayed:<br>Company database does not<br>exist in the SQL instance                                                                                                    | <b>Critical</b><br>Requires addressing prior to<br>conversion.<br>No further checks are made.                                    |
| Company control<br>file       | If the SYSPRO 8 Readiness<br>Checkencounters a problem<br>accessing the control file, the<br>following error message is<br>displayed:<br>Error accessing the company<br>control file                                                                        | <b>Critical</b><br>This is highly unlikely but must be<br>addressed prior to conversion.<br>Reindexing should resolve the issue. |
| Web based<br>applications     | If the company is licensed for Web<br>based applications, a row with the<br>following informational message<br>is displayed:<br>Not supported in SYSPRO 8                                                                                                   | <b>Information only</b><br>Legacy web-based apps not supported<br>in <b>SYSPRO 8</b> .                                           |

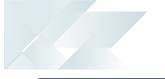

| Field                                    | Description                                                                                                    | Importance                                                                                                    |
|------------------------------------------|----------------------------------------------------------------------------------------------------|----------------------------------------------------------------------------------------------------|
| Preactor                                 | If the company is licensed for<br>Preactor, a row with the following<br>informational message is<br>displayed:<br>Not supported in SYSPRO 8                                                                                                    | <b>Information only</b><br>Preactor integration is not available in<br><b>SYSPRO 8</b> .                                                               |
| DFM                                      | If the company has DFM installed,<br>the following informational<br>message is displayed:<br>Before converting to SYSPRO 8<br>ensure that no documents are<br>currently queued for DFM                                                                                                    | <b>Information only</b><br>This is a reminder to ensure that all<br>documents have been processed<br>before starting the <b>SYSPRO 8</b><br>migration. |
| ISAM file checks for<br>company database | The <b>SYSPRO 8 Readiness Check</b><br>will attempt to open all of the<br>ISAM files that are to be converted<br>to SQL in each company database.<br>If there is an error on one or more<br>of them, the following error<br>message is displayed:<br>One or more company ISAM<br>files require reindexing<br>before converting to SYSPRO 8<br>All files with errors are then<br>shown in the list view.                                                                         | <b>Critical</b><br>Files require reindexing prior to<br>conversion                                                                                     |
| Company database<br>tables               | The <b>SYSPRO 8 Readiness Check</b><br>checks for the existence of any<br>tables that may have the same<br>name as new tables in <b>SYSPRO 8</b> .<br>If one or more are found, the<br>following error message is<br>displayed:<br>One or more SQL tables exist<br>in the database which are<br>reserved for the ISAM file<br>conversion. These need to be<br>renamed or deleted before<br>converting to SYSPRO 8<br>All tables with issues are then<br>shown in the list view. | <b>Critical</b><br>Requires addressing prior to<br>conversion as it may prevent the<br>correct creation of new tables                                  |

| Field                                                | Description                                                                                                    | Importance                                                                                                    |
|------------------------------------------------------|----------------------------------------------------------------------------------------------------|----------------------------------------------------------------------------------------------------|
| Lot archive files                                    | While these<br>files do not<br>need to be<br>converted at<br>the time of<br>upgrading to<br>SYSPRO 8, it is<br>advisable that<br>these be<br>reindexed<br>prior to<br>upgrading.The SYSPRO 8 Readiness Check<br>will attempt to open these files<br>and if they fail the following error<br>message is shown:One or more Lot Archive files<br>are either not found or<br>require reindexing before<br>converting to SYSPRO 8Each file with issues is then<br>included in the list view. | Critical / Warning<br>If these files are not found this is only<br>a warning message, as they can be<br>made available and converted once<br>you are in SYSPRO 8.<br>However, if one or more of these files<br>require reindexing, then this is critical<br>and needs to be addressed prior to<br>converting. |
| Sales order, ECC<br>BOM and WIP Job<br>archive files | These files do<br>not need to be<br>converted at<br>the time of<br>upgrading to<br>SYSPRO 8.<br>There is no reindexing for these<br>files, therefore the SYSPRO 8<br>Readiness Check just ensures<br>that they are available and will<br>display the following message if<br>any files are not found:<br>One or more archive files not<br>found<br>Each file not found is then<br>included in the list view.                                                                            | Warning<br>If these files are not found, you can<br>make them available and convert once<br>you are in SYSPRO 8                                                                                                    |

| Field              | Description                                                                                                    | Importance                                                                                                    |
|--------------------|----------------------------------------------------------------------------------------------------|----------------------------------------------------------------------------------------------------|
|                    |                                                                                                    |                                                                                                    |
| Database collation | If (prior to the migration) your<br>database's collation was<br>configured as case insensitive the<br>migration may result in errors, as<br>information contained in the ISAM<br>files is case sensitive.<br><i>For example</i> : You may have two<br>stock codes of ABC and abc; this<br>will cause the conversion to fail<br>with a duplicate entry in the<br>InvMaster table.                                                                                                    | Critical<br>Requires addressing prior to<br>conversion.<br>You can change the collation on a<br>database by using either of the<br>following methods:<br>SQL Server Management<br>Studio (SSMS)<br>Using Transact-SQL script                                                                                                 |
|                    | Therefore the SYSPRO 8<br>Readiness Check verifies that the<br>collation for the system database<br>is case sensitive. This is achieved<br>by scanning the collation name<br>for _cI which implies case<br>insensitive.<br>If the collation for the database is<br>not case sensitive then the<br>following error is shown:<br>Database collation.The<br>database collation<br>'xxxxxxxx' is case<br>insensitive. This must be<br>changed to a case sensitive<br>collation before converting<br>to SYSPRO 8. (Where xxxxxxx is<br>the current collation) | It is<br>important to<br>note that<br>changing the<br>collation<br>using a script<br>is NOT<br>applied to<br>existing<br>tables and<br>columns, but<br>will only be<br>applied to<br>entities<br>added<br>subsequent<br>to the<br>change.                                                                                    |
|                    |                                                                                                    | <pre>For detailed information on how to do this using either method: Set or Change the Database Collation Alternatively, you can change the database collation to a Case Sensitive collation (_cs in the name), or to a binary collation (_BIN2 in the name). For example: Latin1_General_BIN2 Or Latin1_General_CS_AS</pre> |

|                                 |                                                                                                    | SYSPRO 8 READINESS CHECK                                                                                                    |
|---------------------------------|----------------------------------------------------------------------------------------------------|----------------------------------------------------------------------------------------------------|
| Field                           | Description                                                                                                    | Importance                                                                                                    |
| Database<br>compatibility level | A compatibility level that is less<br>than 100 is not supported in<br>SYSPRO 8, therefore the SYSPRO<br>8 Readiness Check verifies the<br>compatibility level of your SQL<br>database.<br>If the compatibility level for the<br>database is found to be less than<br>100 then the following error is<br>shown:<br>Database compatibility level<br>The compatibility level of<br>'nn' is not supported in<br>SYSPRO 8.<br>For further<br>information<br>regarding<br>compatibility<br>levels:<br>Understanding<br>SQL Server<br>Compatibility<br>Levels | Critical<br>Requires addressing prior to<br>conversion.<br>You can change the compatibility level<br>on a database by using either of the<br>following methods:<br>• SQL Server Management<br>Studio (SSMS)<br>• Using Transact-SQL script<br>For detailed information on how to do<br>this using either method: View or<br>Change the Compatibility Level of a<br>Database |

|       |                                                                                                    | SYSPRO 8 READINESS CHECK                                                                                                    |
|-------|----------------------------------------------------------------------------------------------------|----------------------------------------------------------------------------------------------------|
| Field | Description                                                                                                    | Importance                                                                                                    |
| Field | Description         The SYSPRO 8 Readiness Check         reviews the following areas to         establish whether any custom         COBOL programs are called:         Custom         COBOL         programs are         those that are         not defined in         IMPPRG.IMP as         a standard         SYSPRO         program.                                                   | Importance         Critical         Requires addressing prior to conversion.         Please speak to your third party vendor to ensure that there is a version of the software which is compatible with SYSPRO 8. |
|       | <ul> <li>Electronic Signatures</li> <li>Events</li> <li>Task Items</li> <li>Triggers</li> <li>Workflows</li> <li>If any are found the following warning message is displayed, along with details as to where they are defined:<br/>Custom programs</li> <li>Custom programs are in use.<br/>Please ensure that a compatible version is available before converting to SYSPRO 8.</li> </ul> |                                                                                                    |

# **L**'SYSPRO<sup>®</sup>

#### www.syspro.com

Copyright © SYSPRO. All rights reserved. All brand and product names are trademarks or registered trademarks of their respective holders.

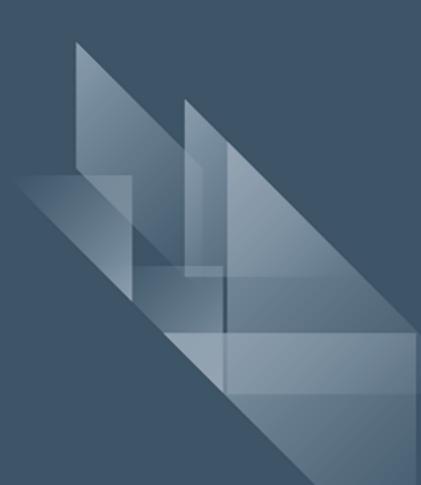